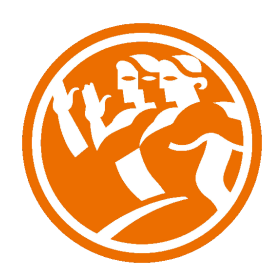

# Adobe Premiere CS6 Avanzado

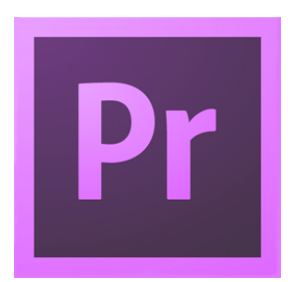

# **ODuración: 25.00 horas**

# **O** Descripción

Adobe Premiere se ha convertido, a partir de sus últimas versiones, en una alternativa a tener en cuenta respecto a los programas de edición tradicionales como Avid o Final Cut.

Con este curso el alumno aprenderá de manera rápida y sencilla el manejo profesional del programa de edición de vídeo Adobe Premiere.

En este curso de Adobe Premiere CS6 avanzado abordaremos en profundidad las técnicas avanzadas destinadas a la edición de vídeo profesional.

# **il** Objetivos

El Objetivo general de este curso es que el alumno controle perfectamente de forma profesional Adobe Premiere CS6, desde su interfaz hasta sus herramientas más avanzadas que permiten sacar el máximo rendimiento a los proyectos y vídeos en HD, incluso en la creación de animaciones propias.

### **EL** Contenidos

 Adobe Premiere CS6 Avanzado

#### UNIDAD 1: Preferencias avanzadas

Escalar tamaño del fotograma

- Simulación Escala automática
- - Guardado automático
- Personalizar el color de la interfaz
- Simulación Personalizar el color de la interfaz
- Videoejercicio Interfaz
- Autopráctica Interfaz
- - Autopráctica Importar imágenes
- Test Preferencias avanzadas

 UNIDAD 2: Trabajar con vídeo en HD

- - Crear un proyecto HD
- Crear vídeo HD para web
- Creación de cuenta atrás
- Simulación Crear un proyecto HD
- Simulacion Exportar para youtube
- Videoejercicio Crear una cuenta atrás
- - Autopráctica Exportar blue ray
- - Autopráctica Cuenta atrás
- Test Trabajar con vídeo en HD

 UNIDAD 3: Edición avanzada

- **Marcado**
- Insertar y sobreescribir
- Simulación Sobreescribir
- - Activación de pistas
- Editando desde el timeline
- Edición a tres puntos
- Simulación Edicion a tres puntos
- **Marcadores**
- Borrar, levantar y Extraer
- Copiar y pegar
- - Videoejercicio Extraer
- - Autopráctica Duración del vídeo
- - Autopráctica Marcadores
- Test Edición avanzada

 UNIDAD 4: Transiciones avanzadas

- Creación de transiciones
- - Transiciones dobles
- Simulación Transiciones dobles
- Ajustes de la transición
- Videoejercicio Ajustes
- - Simulación Trancisión iris circular
- - Autopráctica Personalizar la transición
- - Autopráctica Creación de transiciones
- Test Transiciones avanzadas

 UNIDAD 5: Técnicas de color avanzadas

- - Usar el Monitor de referencia
- Barras de color
- Simulación Barras de color
- Curvas YCrCb
- El Vectorescopio
- Simulación El Vectorescopio
- Niveles y curvas RGB
- Corrector de color
- Videoejercicio Corrector de color
- - Autopráctica Corrector de color
- - Autoprácitca Tonos realistas
- Test Técnicas de color avanzadas

 UNIDAD 6: Efectos avanzados

- - Estabilizador de planos
- Estabilizador con movimiento de cámara
- Simulación Estabilizador de planos
- Obturación de desplazamiento
- Simulación Distorsión de gelatina del vídeo
- Desenfocar una zona
- Capas de ajuste
- - Videoejercicio Estabilizar planos
- - Autopráctica Desenfocar sin capas de ajuste
- Autopráctica Desenfocar con capas de ajuste
- Test Efectos avanzados

### UNIDAD 7: Títulos avanzados

- Colores y degradados
- Importar un logo
- Simulación Importar un logo
- - Título en trazado horizontal
- Simulación Haz que un texto siga un trazado
- Título en trazado vertical
- - Videojercicio Crear una capa
- Autopráctica Crear un marco
- Autopráctica Importar un logo con sombra
- Test Títulos avanzados

### UNIDAD 8: Transparencias

- Canal alfa
- Simulación Canal alfa
- Chroma Key
- Mate de seguimiento
- Simulación Mate de seguimiento
- Sombra paralela
- Videoejercicio Crear una sombra paralela
- - Modo de fusión
- Autopráctica Mate de seguimiento
- Autopráctica Fusionar imágenes
- Test Transparencias

 UNIDAD 9: Editar y mezclar audio avanzado

- Ajustes de ganancia
- Edición en Timeline
- Simulación Audio de video
- Cambios de velocidad de reproducción
- Simulación Velocidad de reproducción
- Mezcla de audio
- **Grabación**
- - Videoejercicio Grabar una locución
- - Autoprática Efectos
- Autopráctica Música
- - Test Audio avanzado

 UNIDAD 10: Animación

- Velocidad
- - Simulación Velocidad del vídeo
- Punto de anclaje
- - Keyframes
- Simulación Yipos de keyframe
- **Trayectorias**
- - Videoejercicio Trayectoria de la animación
- Autopráctica Fotogramas clave
- - Autopractica Cambiar los fotogramas clave

 - Test - Animación

 UNIDAD 11: Integración con Creative Suite

- - After effects
- - Simulación Exportar
- - Simulación Efecto en after effects
- - Dynamic Link
- - Video ejercicio Importar un proyecto de after effects
- - Autopráctica Crear una composición de after effects
- - Autopráctica Nueva composición desde After Effects
- - Test Creative Suite